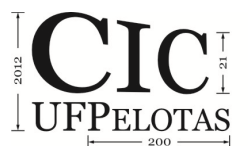

### **MODELAGEM DO CÁLCULO ESTRUTURAL DE VIGAS UTILIZANDO O SOFTWARE MICROSOFT EXCEL 2007**

## **NEUENFELD, Miqueias<sup>1</sup> ; PINHO, Bruno Ruas de<sup>1</sup> ; TORRES, Ariela da Silva<sup>2</sup>**

<sup>1</sup>Universidade Católica de Pelotas, Curso de Engenharia Civil; 2Universidade Católica de Pelotas, Centro Politécnico e Universidade Federal de Pelotas, FAUrb, Departamento de Tecnologia da Construção. arielatorres@gmail.com.

# **1. INTRODUÇÃO**

 $\overline{a}$ 

O concreto armado adquiriu seu espaço na construção civil devido ao ótimo resultado obtido pela combinação de concreto com outro material que possa resistir às tensões de tração. Geralmente, é usado o aço. O concreto é um compósito heterogêneo e manufaturado formado por materiais inertes e granulares, podendo ser brita e areia, que são mantidos unidos por corpo cimentício e água<sup>1</sup>. Apresenta bons resultados quando submetido a esforços de compressão, porém, ao ser submetido a pequenos esforços de tração, rompe com facilidade. O aço é uma liga metálica composta basicamente por ferro e pequenas quantidades de carbono. Seu uso no concreto armado pode ser na forma de barras, fios e, mais recentemente, fibras.

A associação de concreto com barras de aço é possível por consequência de alguns fatores, tais como: a boa aderência e a grande semelhança entre os coeficientes de dilatação dos materiais e, além disso, o cobrimento dado pelo concreto, que reduz a probabilidade de ocorrer corrosão no aço perante as intempéries. Por outro lado, para que esse conjunto seja bem sucedido, o dimensionamento se torna longo e são exigidas inúmeras verificações, citadas mais adiante, que podem obrigar o reinicio do cálculo.

O erro no dimensionamento é um fator importante que gera patologias na estrutura e, consequentemente, pode ocasionar acidentes e tragédias. Ao dimensionar uma viga, o calculista, por mais experiente que seja, é suscetível ao erro. Além disso, é um cálculo extenso e que requer muita atenção. O ato de modelar matematicamente o cálculo de uma viga elimina grande parte do erro humano que poderia ser gerado, pois passa a respeitar uma lógica de computação, e também diminui drasticamente o tempo de cálculo. Isto se torna vantajoso na época atual, em que se tem uma grande demanda de cálculo estrutural, devido ao aumento dos investimentos em construção civil. Em contrapartida, o calculista não está livre de erros na parte de análise estrutural, pois esta deve ser fornecida como parâmetro ao programa.

Com base nisso, o trabalho tem como objetivo principal, além de desenvolver a capacidade de modelagem matemática dos alunos da disciplina de Estrutura de Concreto Armado I, do curso de Engenharia Civil, da Universidade

<sup>&</sup>lt;sup>1</sup> EVERARD, Noel J. Schaum's Outline of Reinforced Concrete Design. Arlington: McGraw-Hill, 1993.

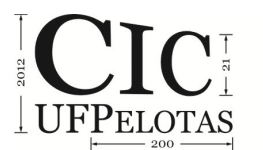

l

Católica de Pelotas, também otimizar os processos de cálculo de vigas, buscando conhecimento e auxilio em bibliografias<sup>2</sup>.

Os autores deste trabalho utilizaram recursos básicos do software Microsoft Excel 2007 para desenvolver uma resposta rápida de cálculo estrutural de vigas, amparada, principalmente, nas recomendações da NBR 6118/2003, que garante estruturas de concreto armado otimizadas e bem dimensionadas para uma previsão de cinquenta anos de utilização.

#### **2. METODOLOGIA (MATERIAL E MÉTODOS)**

Este trabalho foi desenvolvido com o intuito de facilitar o processo de dimensionamento de vigas, como já foi exposto acima. Para isso, utilizou-se somente o software Microsoft Excel 2007, onde mesmo com as restrições de funções lógicas e gráficas, foi possível desenvolver uma planilha completa e didática.

O primeiro passo foi desenvolver as planilhas de entrada de dados, onde são informados alguns parâmetros. Na tela principal, é possível selecionar o cálculo que se deseja realizar. Assim, o usuário deve escolher entre vigas simplesmente apoiadas e vigas contínuas.

Na primeira tela, como mostra a Figura 1, após a escolha do tipo de viga, devem ser informadas as dimensões de comprimento e seção transversal da viga e a largura dos apoios, além de uma nomenclatura para a estrutura.

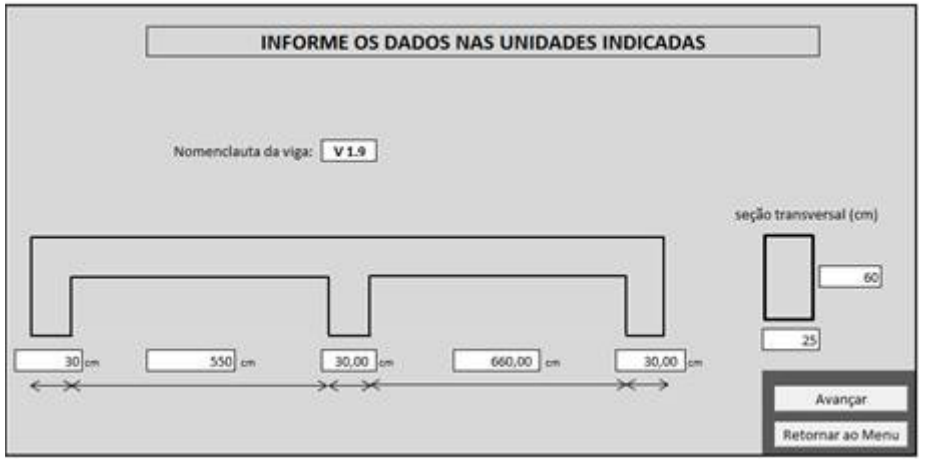

Figura 1 –1ª etapa, exemplo de cálculo de viga contínua. Os espaços em branco recebem os parâmetros.

Após, conforme a Figura 2, devem ser informados os valores das reações de apoio, momentos máximos e distância dos apoios até os pontos onde o valor de momento é igual a zero, assim como, o valor do esforço cortante máximo.

<sup>2</sup> ARAÚJO, José Milton de. **Curso de concreto armado**. Rio Grande: Dunas, 2010. V.1 e 2, 3.ed;

ASSOCIAÇÃO BRASILEIRA DE NORMAS TÉCNICAS. **NBR 6118 - Projeto de estruturas de concreto - Procedimento.** Rio de Janeiro, 2003

ASSOCIAÇÃO BRASILEIRA DE NORMAS TÉCNICAS. **NBR 6120 - Cargas para o cálculo de estruturas de edificações.** Rio de Janeiro, 1980

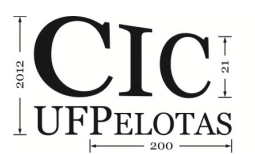

 $\overline{a}$ 

21º Congresso de Iniciação Científica | 4ª Mostra Científica | Universidade Federal de Pelotas

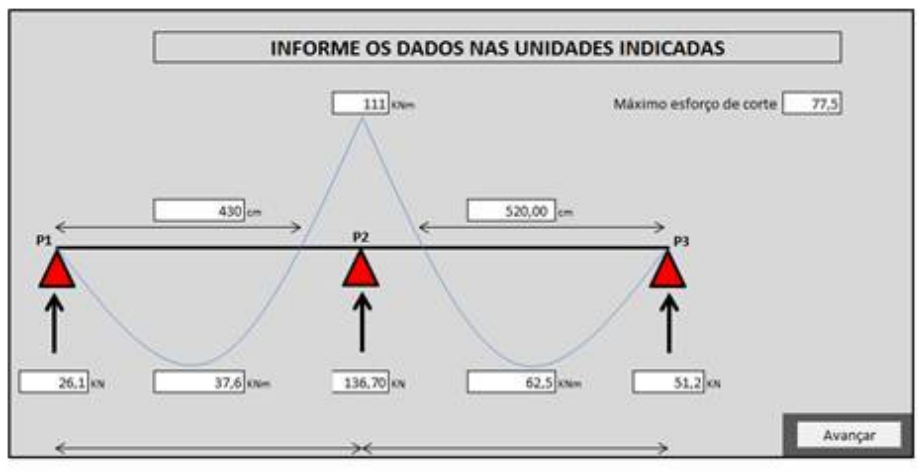

Figura 2 - 2ª etapa, inserir resultados provenientes da análise estrutural.

Em seguida, de acordo com a Figura 3, devem ser dados alguns parâmetros do projeto, tais como, a classe de agressividade, segundo a NBR 6118/2003. Nesta etapa, também são informados os valores de resistência do concreto e do aço que serão utilizados, bem como seus respectivos coeficientes de segurança, usados no cálculo.

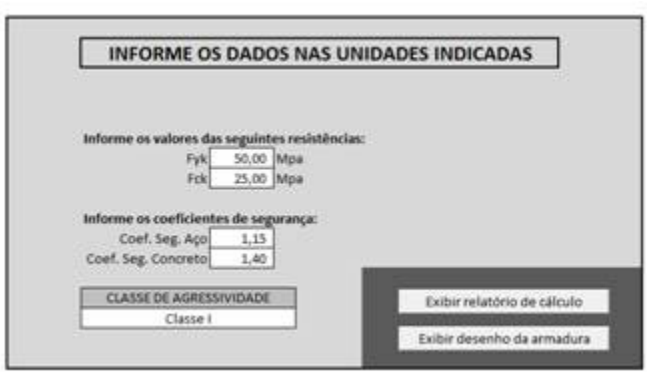

Figura 3 - 3ª etapa para inserir os parâmetros da viga.

Com os parâmetros iniciais definidos, passa-se para as lógicas de programação, que geram os seguintes resultados:

- Área de aço na região de tração e área de aço na região de compressão;
- Verificações referentes às especificações da NBR 6118/2003;
- $\bullet$  Cálculo da flecha pelo Método Bilinear<sup>3</sup>;
- Cálculo da fissuração pelo método da NBR 6118/2003;
- Verificação da necessidade de ancoragem nos apoios;
- Cálculo do comprimento das barras;
- Cálculo do peso de aço que será utilizado na viga.

 $3$  Para a flecha, foi adotado o Método Bilinear  $-$  apesar de exigir um cálculo mais complexo – por apresentar um resultado mais próximo da realidade em comparação com o método da NBR 6118/2003.

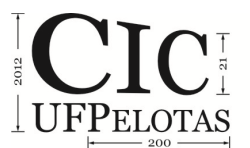

21º Congresso de Iniciação Científica | 4ª Mostra Científica | Universidade Federal de Pelotas

### **3. RESULTADOS E DISCUSSÃO**

Como resultado dos cálculos, obtém-se um relatório que mostra em formato instrutivo todas as etapas do cálculo no processo de dimensionamento de vigas, bem como as verificações que devem ser feitas de acordo com a NBR 6118/2003. O relatório, de acordo com Figura 4, se torna didático por apresentar, além dos problemas encontrados no cálculo, todas as fórmulas utilizadas em cada passo do processo.

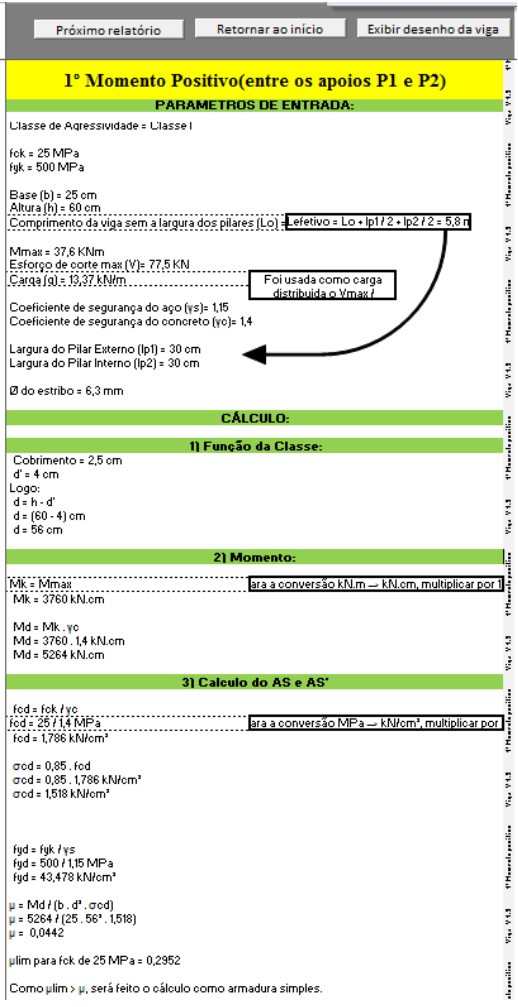

Figura 4 – Relatório final, apresenta cada passo do cálculo.

Além disso, o programa é capaz de apresentar um desenho esquemático da viga calculada, com a posição, as dimensões, as quantidades e o peso das armaduras, conforme a Figura 5. Também são apresentadas a ancoragem, juntamente com o melhor resultado encontrado para ganchos.

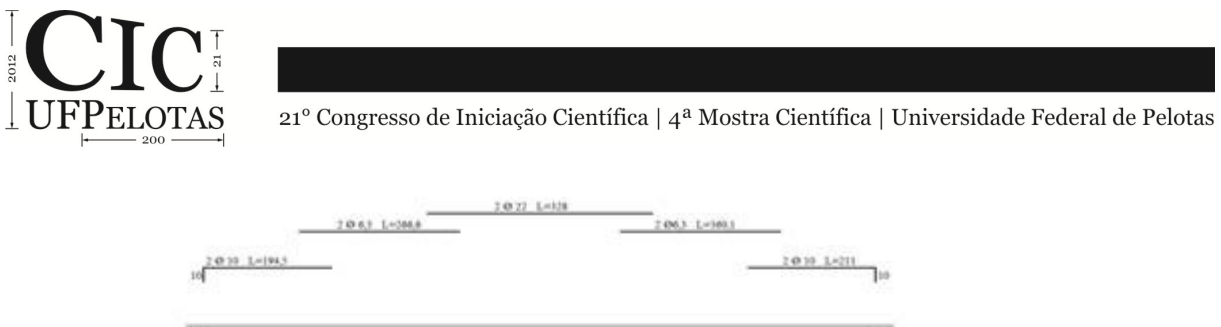

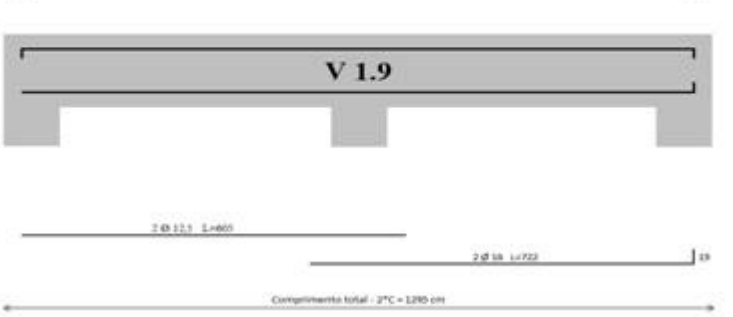

Figura 5 – Desenho esquemático das armaduras na viga, auxilia o calculista a tomar decisões no projeto final de vigas.

Os resultados encontrados até agora são muito satisfatórios, pois foram realizados inúmeros testes que conferem com cálculos realizados à mão pelos alunos anteriormente, e com exemplos de bibliografias utilizadas.

No semestre seguinte do ano de 2012, quando os alunos irão cursar a disciplina de Estruturas de Concreto Armado II, pretende-se dar continuidade ao projeto, inserindo rotinas para o cálculo de lajes, pilares, estribos e o método da rigidez para complementar a análise estrutural, transformando-o em um software completo para dimensionamento de estruturas prediais de concreto armado. Para o complemento do software, está sendo estudada a utilização da IDE Delphi 7, em linguagem de programação orientada a objetos (Object Pascal). Esta sendo estudada também uma maneira de apresentar o desenho da viga com a referida armadura diretamente em um software de CAD.

# **4. CONCLUSÃO**

Pela sua complexidade, o trabalho garantiu aos alunos uma ótima introdução para o uso de modelagem matemática e de processamento de dados na atuação profissional. Como foram usadas somente ferramentas básicas do Microsoft Excel 2007, os alunos foram capazes de desenvolver lógicas de programação avançadas e, com isso, adquiriram boas habilidades e facilidades nesta área.

Foi possível observar também, após a conclusão do trabalho, um maior conhecimento a respeito de estruturas de vigas, pois para a execução do software, passou a ser necessário dominar boa parte do assunto para que não ocorressem erros teóricos que pudessem prejudicar um usuário do programa.

Por fim, o resultado do projeto deixa explicitado que o trabalho em equipe, organizado e objetivo, gera bons frutos. Os alunos também passaram a confiar mais na sua capacidade criativa e produtiva.

### **5. REFERÊNCIAS**

ARAÚJO, José Milton de. **Curso de concreto armado**. Rio Grande: Dunas, 2010. V.1 e 2, 3.ed

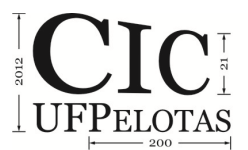

21º Congresso de Iniciação Científica | 4ª Mostra Científica | Universidade Federal de Pelotas

ASSOCIAÇÃO BRASILEIRA DE NORMAS TÉCNICAS. **NBR 6118 - Projeto de estruturas de concreto - Procedimento.** Rio de Janeiro, 2003

ASSOCIAÇÃO BRASILEIRA DE NORMAS TÉCNICAS. **NBR 6120 - Cargas para o cálculo de estruturas de edificações.** Rio de Janeiro, 1980

EVERARD, Noel J. **Schaum's Outline of Reinforced Concrete Design**. Arlington: McGraw-Hill, 1993.